## **Wilderness Monitoring Report Form**

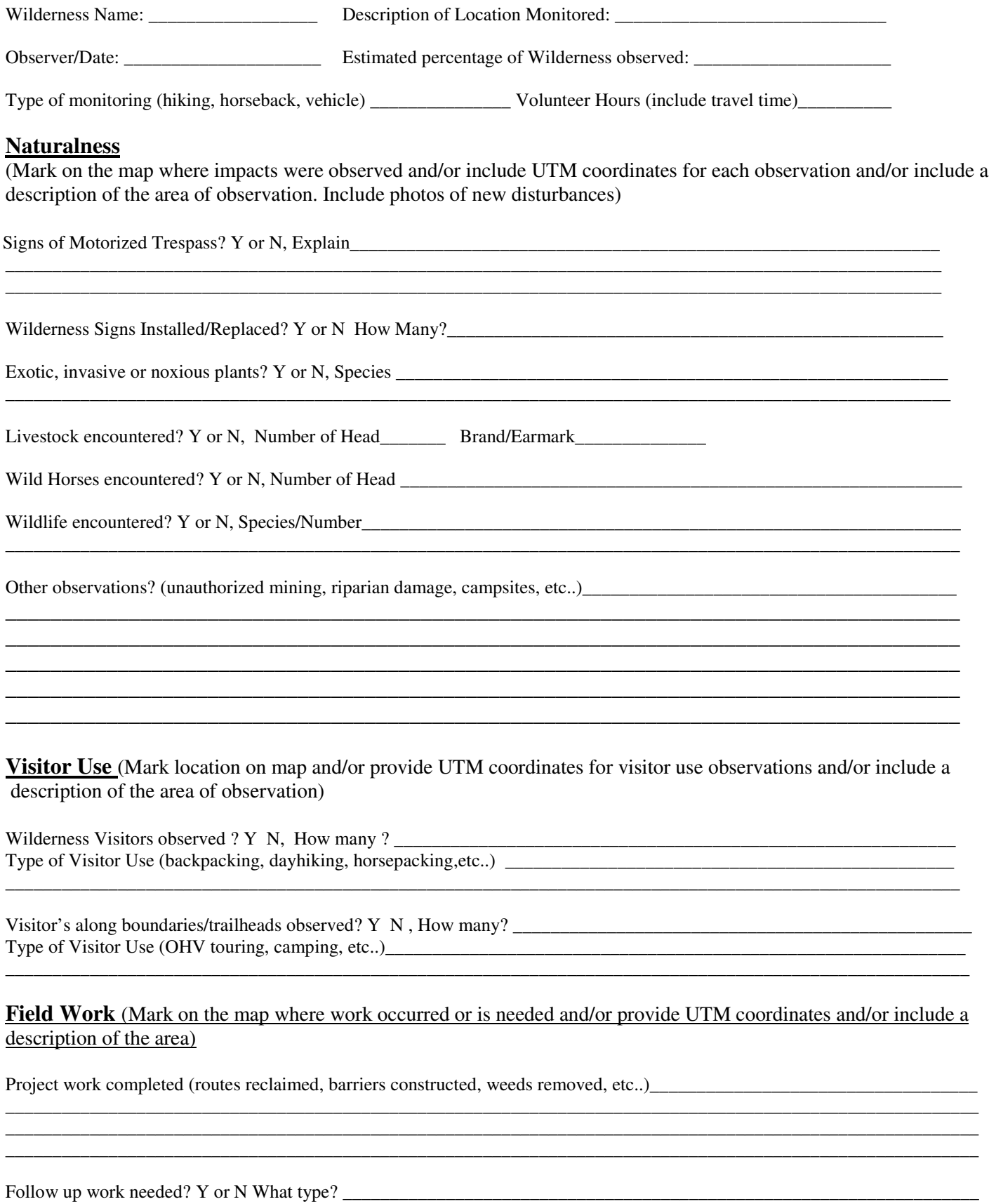

\_\_\_\_\_\_\_\_\_\_\_\_\_\_\_\_\_\_\_\_\_\_\_\_\_\_\_\_\_\_\_\_\_\_\_\_\_\_\_\_\_\_\_\_\_\_\_\_\_\_\_\_\_\_\_\_\_\_\_\_\_\_\_\_\_\_\_\_\_\_\_\_\_\_\_\_\_\_\_\_\_\_\_\_\_\_\_\_\_\_\_\_\_\_\_\_\_\_\_\_\_\_\_\_

## **Monitoring Form Instructions**

"**Wilderness Name**" Insert the name of the wilderness area or areas being monitored. *Example: Pahute Peak Wilderness, Parsnip Peak Wilderness, etc...*

**"Description of Location Monitored"** Describe as accurately as possible the location that was monitored during your trip. *Example: Drove the west boundary road between Copper Canyon and Clapper Creek. Hiked up Donnelly Creek.*

**"Observer/Date**" Enter your name and the date

**"Estimated percentage of Wilderness observed"** Estimate how much of the wilderness you were able to see during your trip.

**"Type of monitoring"** Enter the type of monitoring. *Example: Drove the boundary road in a vehicle. Hiked or rode a horse* 

**"Volunteer Hours"** Enter the time you spent on your monitoring trip, including the time it took to drive to the area from your home. Your time is extremely important to the BLM because the agency can use it to apply for matching funds from grants and other funding sources.

**"Signs of Motorized Trespass?"** Answer Yes or No and describe what you see. Include UTM coordinates of area where trespass is observed. *Examples: New vehicle tracks on the route going up Alaska Canyon. Smashed vegetation around Pidgeon Springs. Barrier vandalized and vehicle tracks leading into wilderness.* 

**"Wilderness Signs Installed/Replaced?"** Answer Yes or No and how many signs were installed or replaced. Include UTM coordinates of each sign installed or replaced.

**"Exotic, invasive or noxious plants?"** Answer Yes of No and the species if known of the plant. Include UTM coordinates or location description for the location of the plant(s).

**"Livestock encountered? Number of head? Brand/Eartag"** Answer Yes of No and the number and species of livestock observed. Include the brand or eartag if possible. Include UTM coordinates or location description of where livestock were observed. Grazing is still allowed in the wilderness areas, this information will be used to better determine use grazing use patterns in the wilderness areas and to identify unauthorized livestock. *Example. Yes. 25 Head of cattle observed. Brand appeared to be a "HR" and the ear tags were green.*

**"Wild Horses encountered? Y or N, Number of Head"** Answer Yes or No and the number of head. Include UTM coordinates or location description of where livestock were observed. *Example. Yes saw 30 head of wild horses.*

**"Wildlife encountered? Y or N, Species/Number"** Answer Yes or No and the number and species of wildlife observed. Include UTM coordinates or location description of where wildlife were observed. *Example. Yes saw 15 big horn sheep on the north side of Pahute Peak .*

**"Other observations?"** Include any other observations in this section. . Include UTM coordinates or location description of observation. *Example: Noticed bulldozer and new mining activity on the west side of Donnely Peak. Observed campsite two miles up Coleman Creek from the confluence of Soldier Creek. Aspen trees had been cut down and a new fire ring had been constructed.* 

"**Wilderness Visitors observed? Y N, How many ? Type of Visitor Use"** Include observations of actual visitors in the wilderness and how many. Include type of use such as dayhiking, backpacking, horseback riding. Include UTM coordinates or location description of wilderness visitors. *Example: 4 Wilderness visitors dayhiking in Mcgill Canyon.*

**"Visitor's along boundaries/trailheads observed? Y N, How many? Type of Visitor Use" "**  Include observations of visitors/vehicles observed along the wilderness boundaries or at trailheads and how many were observed. Include type of use such as OHV touring, scouting for hunting season, parked at trailhead. Include UTM coordinates or location description of visitors. *Example: 8 vehicles seen driving along the west boundary of North Black Rock Range wilderness. 10 vehicles parked at end of Deer Creek cherrystem.* 

**"Project work completed"** Include a description of any work (not including monitoring) that was accomplished during the trip. Include UTM coordinates or location description of where the work was accomplished. *Example: Constructed wood barrier at the end of the Clapper Creek cherrystem route. Restored route going to handprint cave. Inventoried condition of the Black Canyon Guzzler.*

**"Follow up work needed? Y or N What type?"** Include a description of all follow up work that needs to be accomplished. . Include UTM coordinates or location description of where the work needs to be accomplished. *Example: Cherrystem route sign to Bernards Corral needs to be replaced. Barrier needs to be constructed at the end of the McConnel Canyon Road, campsite at Clapper Spring needs to be reclaimed.*

## **Instructions to determine UTM coordinates without a GPS**

1. Mark on the map where you made the observation(s)

- 2. When you get back from the field go to the website www.topozone.com
- 3. Go to the "Place Name Search" at the bottom of the intro page.

4. Type in a recognizable place name located in or near the wilderness that you are monitoring and the observation you made (i.e. Donnely Creek for the Calico Mountains Wilderness, King Lear Peak for the South Jackson Mountains, etc…)

5. Click "Search"

6. The search should take you to a page that lists the place name, county, state, elevations, USGS Quad, and Latitude and Longitude.

7. There should be a blue place name under the "Place" category if your search is successful. Click on the blue place name to pull up the map.

8. Once the map is loaded, make sure that the Coordinate Datum is set to "WGS84/NAD83" and the Coordinate Format is set to "UTM".

9. Moved to the area where the observation occurred by clicking on the green arrows on the border of the map. (Note you can also change how the map is displayed by clicking on "Map Size", "USGS Topo Map", or "View Scale" once you have selected how you want to display the map click on "Update Map". It is easier to move around on the map if you are viewing it as the "Large Map Size",

but it will take longer to load the map this way). 10. Once the observation area is in the map view place the black "crosshairs" on the map by moving the mouse. Place the "crosshairs" on the spot where the observation occurred and left click.

11. The map will then update itself and place a red "crosshair" on the point that you clicked.

12. Above the map will be the USGS Quad name that you are using and above that will be the UTM coordinates.

13. Record the coordinates on the monitoring form. (Note there will be 3 numbers that should look like this "UTM 11 370384E 4563108N")

14. Follow the steps for each observation.